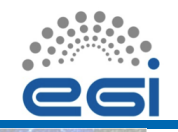

# **EGI-InSPIRE**

# *GridCertLib* Shibboleth authentication for X.509 certificates and Grid proxies

Sergio Maffioletti <sergio.maffioletti@gc3.uzh.ch>

[Grid Computing Competence Centre,](http://www.gc3.uzh.ch/) [University of Zurich](http://www.uzh.ch/) <http://www.gc3.uzh.ch/>

<span id="page-0-0"></span>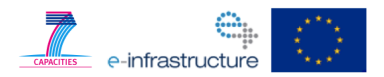

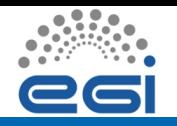

The Problem with Portals

# How to get a Grid proxy into the portal host?

[GridCertLib](#page-0-0) EGI TF 2012 EGI-InSPIRE RI-261323 / www.egi.eu

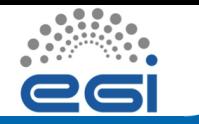

Java library to create an X.509 certificate and a VOMS proxy upon successful login to the portal.

*For Users:* No interaction with Grid middleware required at all.

*For programmers:* assures that, once a user has logged in, valid certificate and proxy are available.

*Key ingredients:*

- Shibboleth federated authentication
- SLCS online CA

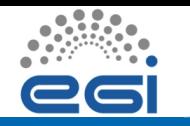

### **Shibboleth**

#### <span id="page-3-0"></span>• HTTP-based operation

- User credentials are authenticated by the home organization *Identity Provider* (IdP) server only
	- IdP controls what information about the authenticated user is sent to the *Service Provider* (SP)
	- Passwords and other sensitive data are never disclosed to Service Providers
- *Service Providers* only need to trust the limited number of IdPs for authentication purposes.

[Shibboleth login workflow](#page-20-0)

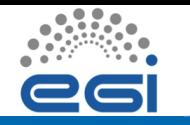

### Switzerland-wide federated authentication infrastructure.

- Based on Shibboleth 2.x
- "Identity Providers" already operational at every University and several other research centres.
- One login/password to access a variety of services (e.g., e-mail, ... and SLCS!)

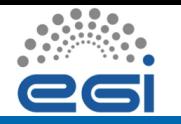

<span id="page-5-0"></span>Web service to create an X.509 user certificate, valid for 11 days.

- A *new* certificate at each successful invocation
- *Same* subject DN every time
- Command-line client (Java-based) available in gLite 3.x

*Uses AAI/Shibboleth authentication.*

SWITCH SLCS CA is already in the IGTF bundle

• SLCS certificates can be used for normal Grid operations

*Already in use in SMSCG, the Swiss national Grid infrastructure.*

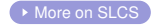

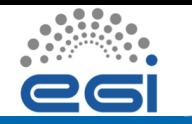

### **Architecture**

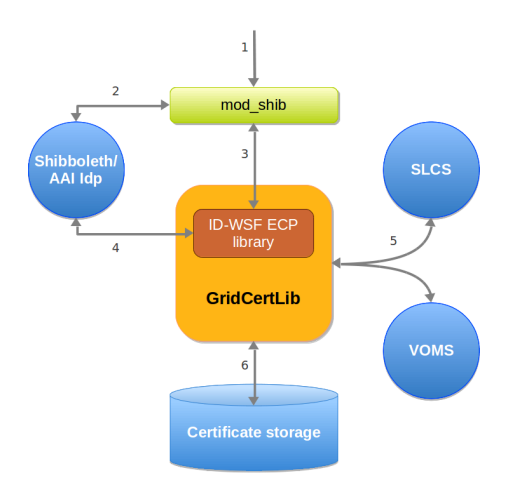

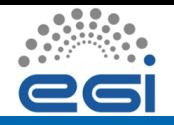

# *[GridCertLib](http://gridcertlib.googlecode.com/)* operation (1)

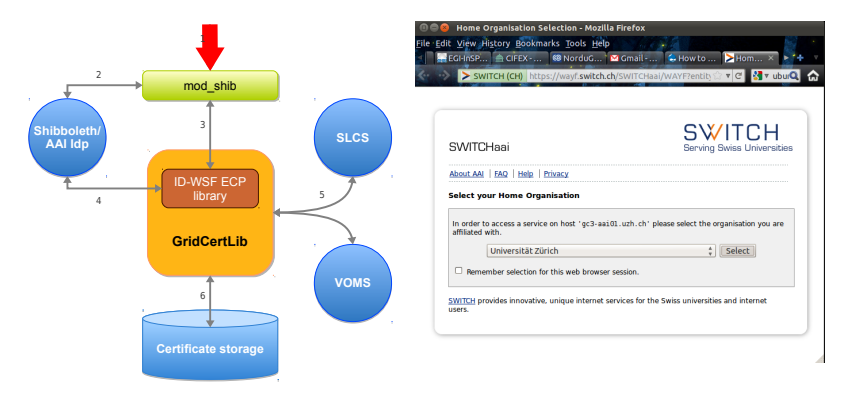

Users log in to the web portal using Shibboleth single sign-on.

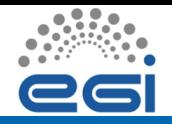

# *[GridCertLib](http://gridcertlib.googlecode.com/)* operation (2)

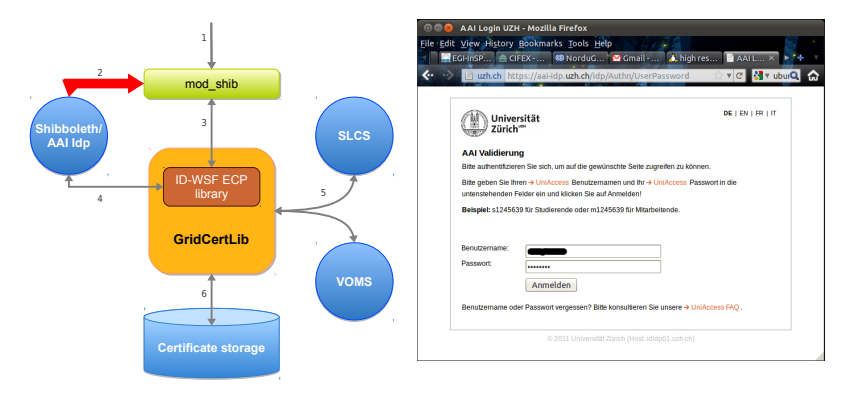

Users are authenticated by their home organization "Identity Provider" (IdP).

(This is all transparently handled by the Shibboleth software.)

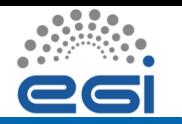

# *[GridCertLib](http://gridcertlib.googlecode.com/)* operation (3)

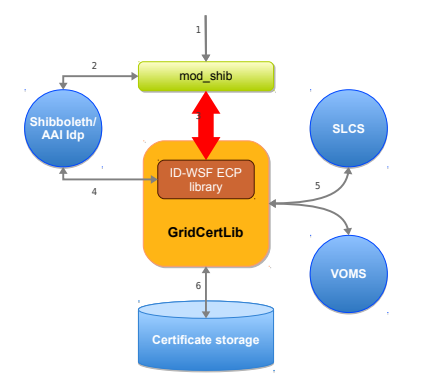

The portal calls *[GridCertLib](http://gridcertlib.googlecode.com/)*.

*[GridCertLib](http://gridcertlib.googlecode.com/)* retrieves the SAML2 assertion (Shibboleth login data) from Apache's mod shib.

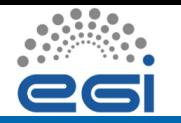

# *[GridCertLib](http://gridcertlib.googlecode.com/)* operation (4)

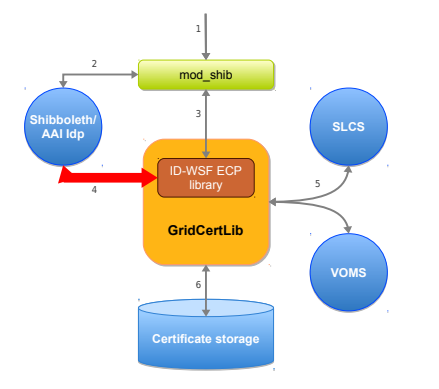

The portal application code calls *[GridCertLib](http://gridcertlib.googlecode.com/)* to obtain a X.509 certificate. This step requires delegation of the Shibboleth credentials (SAML2 assertion) to the SLCS login service. done through Identity Domain - Web Service Framework (ID-WSF) ECP Web Service Client.

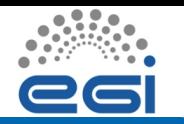

# *[GridCertLib](http://gridcertlib.googlecode.com/)* operation (5)

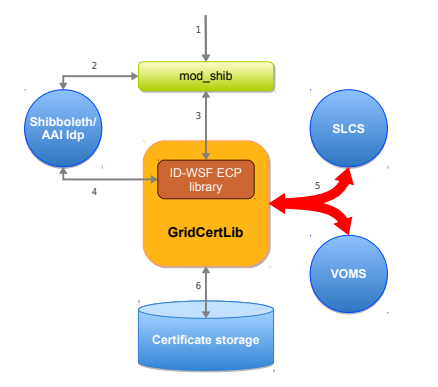

*[GridCertLib](http://gridcertlib.googlecode.com/)* generates an X.509 certificate, signs it using SLCS, and then generates a VOMS proxy.

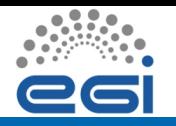

#### **Obtaining a user certificate requires delegation of the Shibboleth credentials to the SLCS login service.**

- SLCS web service requires Shibboleth authentication...
- ...but AuthN data is only valid towards SP!

#### *Delegation issue*

- Shibboleth 2.1.x supports *delegation* of credentials
- but deployed IdP's not (yet) up to that version

#### *Solution*

- use pre-production Shibboleth 2.2 IdP *with delegation extension* (at SWITCH)
- register/manage portal user accounts there
- will merge with the production infrastructure eventually

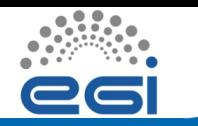

# *[GridCertLib](http://gridcertlib.googlecode.com/)* operations (5)

#### *Generate X.509 certificate:*

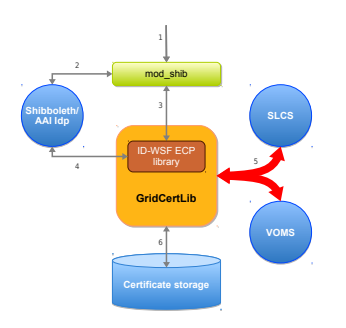

- 1. Login to SLCS endpoint
- 2. SLCS server verifies AuthN data with IdP
- 3. SLCS replies with a "session" token and information to generate a CSR
- 4. Generate a private key and a **CSR**
- 5. Submit CSR to SLCS endpoint
- 6. Get back *signed certificate* in

response *Then, generate proxy and contact VOMS server.*

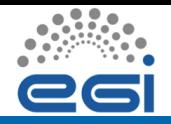

# *[GridCertLib](http://gridcertlib.googlecode.com/)* operations (6)

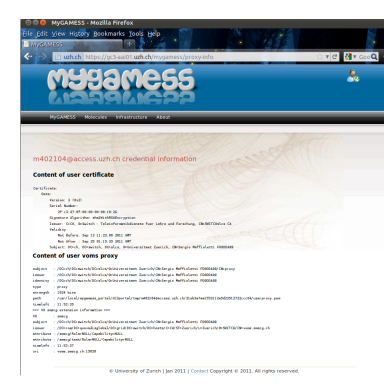

Store certificate and proxy on the disk, ready for use. (Encrypted with a random password, which is returned by the *[GridCertLib](http://gridcertlib.googlecode.com/)* API.)

Users only interact via WWW, and passwords are sent to the IdP only (and only once per login!)

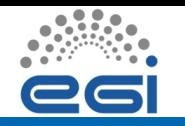

<span id="page-15-0"></span>Two main action items:

- Enable Shibboleth login at the GridSphere level
	- Initially done by the Australian MAMS project
	- Requires some lengthy procedure to make login data compatible with the DB storage
- Insert calls to *[GridCertLib](http://gridcertlib.googlecode.com/)* into the login code
	- Java code calling Java code, no big issue
- *Disable* P-GRADE's native certificate handling
	- Certificate management is now handled by *[GridCertLib](http://gridcertlib.googlecode.com/)*

▶ [More on P-GRADE integration](#page-25-1)

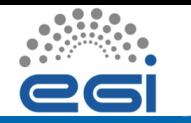

*Issue:* How to bridge Python with Java?

- Run *[GridCertLib](http://gridcertlib.googlecode.com/)* servlets in parallel with Django.
- Use HTTP redirects to pass information back and forth.

Use Python decorators to mark view functions that require a certificate and/or Grid proxy.

```
@proxy_required
def submit_job(req):
 # do Grid work
 return HttpResponse(...)
```
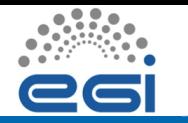

Java library to create an X.509 certificate and a VOMS proxy upon successful login to the portal.

- No user interaction with Grid middleware required at all.
- Once a user has logged in, valid certificate and proxy are available.
- Already integrated with P-GRADE and Django
	- Example servlets with commented code provided for integration in other portals.

*Key ingredients:*

- Shibboleth federated authentication
- SLCS online CA

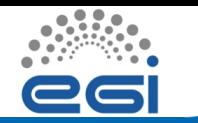

Any questions?

# website: <http://gridcertlib.googlecode.com/> e-mail:

info@lists.gc3.uzh.ch

# **Credits**

Peter Kunszt (SystemsX.ch), Riccardo Murri (GC3/UZH), Valery Tschopp (SWITCH)

# Additional material

<span id="page-20-0"></span>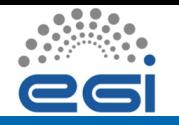

### Shibboleth login workflow / 1 (Images c

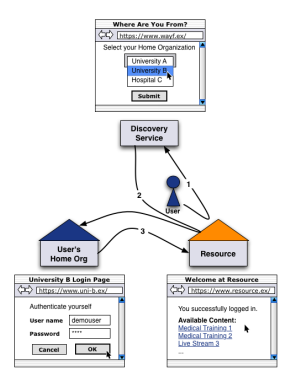

1 User first connects to portal web server (SP) and is redirected to the "Where Are You From?" page (WAYF)

[GridCertLib](#page-0-0) EGI TF 2012 EGI-InSPIRE RI-261323 / www.egi.eu

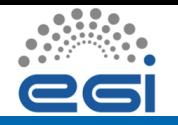

## Shibboleth login workflow / 2  $_{(Images o)}$

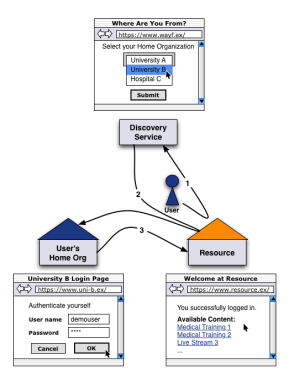

2 User chooses Home Organisation and is redirected to the IdP AuthN page

[GridCertLib](#page-0-0) EGI TF 2012 EGI-InSPIRE RI-261323 / www.egi.eu

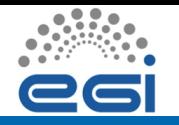

### Shibboleth login workflow / 3 (Images c

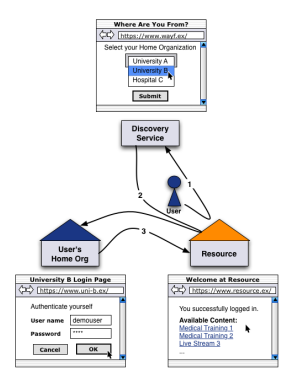

3 User posts username/password to IdP and is redirected to original page on SP

• Detailed workflow much more convoluted; see extra slides [GridCertLib](#page-0-0) EGI TF 2012 EGI-InSPIRE RI-261323 / www.egi.eu

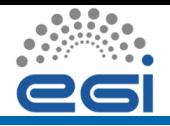

- <span id="page-23-0"></span>1. Login to SLCS endpoint
	- HTTP request, using SAML assertion as AuthN data
- 2. SLCS server verifies AuthN data with IdP
	- Need delegation functionality (Shibboleth 2.1)
- <span id="page-23-1"></span>3. SLCS replies with a "session" token and information to generate a CSR
- 4. Generate a private key and a CSR
	- Private key protected by random password known only to the portal
- 5. Submit CSR to SLCS endpoint
	- Use "session" token from step **[??](#page-23-1)**
- 6. Get back signed certificate in response

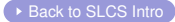

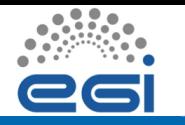

#### **Shibboleth authentication data has a limited time validity**

• By the time *[GridCertLib](http://gridcertlib.googlecode.com/)* is called, it might have expired.

#### **Solution**

- Use a "RenewAssertion" servlet http://example.com/RenewAssertion?url=...
- Forces Shibboleth logout
- Redirects to whatever URL was specified in the initial request
- If the URL is Shibboleth-protected, new login data will be generated.
- No user interaction required until IdP session expires (default 8 hours)

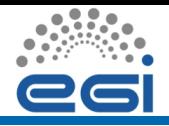

- <span id="page-25-1"></span>• First-time users directed to a page with a single button "sign up", that only lists their Shibboleth attributes.
- Once they hit the button:
	- Their credentials are stored in the DB but not activated (excluded from login)
	- They are shown a page 'your request is being processed', the admin gets an email
	- If users try to log in again, they get the 'your request is being processed' page again
- The admin needs a "Shibboleth" page in the "Administration" section:
	- Here requests can be approved or denied
	- If approved, user can now just log in
	- If denied, user will be removed can apply again though
	- Users get a notification email either way

<span id="page-25-0"></span>**[Back to P-GRADE integration](#page-15-0)**